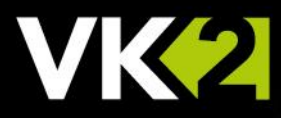

# How to reset camera to default settings

# **KNOWL**

## INTRODUCTION

This procedure explains how to factory default a Vista VK2 Camera, this can be done via Web Interface, Smart Manager or via Reset Switch on the camera. See cameras specific manual for this method.

#### *Prerequisites.*

*PC or Laptop with Internet Explorer to configure the camera. Camera and PC need to be connected to the same network via a "Ethernet Switch"*

*"Smart Manager" Discovery tool (available on CD that comes with camera or downloadable via [www.vista-cctv.com\)](http://www.vista-cctv.com/) installed to discover and*  Set IP Address *{for example 192.168.0.11} The camera supports the operation through the network. When a camera is first connected to the network, it is necessary to allocate an IP address to the device with the "Smart Manager" utility. (If DHCP is not available camera Default IP 192.168.30.220)*

### Web Interface

- Start Internet Explorer {this is the recommended browser as supports all features of camera}
- Enter IP address in location/address field on browser {example 192.168.0.11}
- You will see camera home page. (Fig 1)

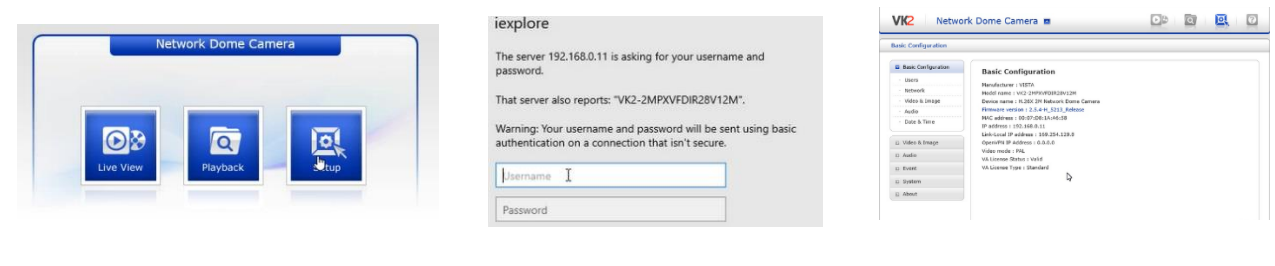

Fig 1 Fig 2

Fig 3

- Click Setup, enter Username and Password details to login (Fig 2)
- Once logged in will see **[Basic Configuration Menu]** (Fig 3)
- Next select **[System] > [Maintenance]** here you will find options to "Restart the server" or "Reset all setting except lens and Network Settings" and "Default"
- Select "Default" to reset camera to factory settings (Fig 4)

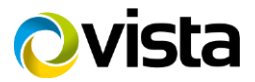

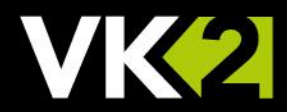

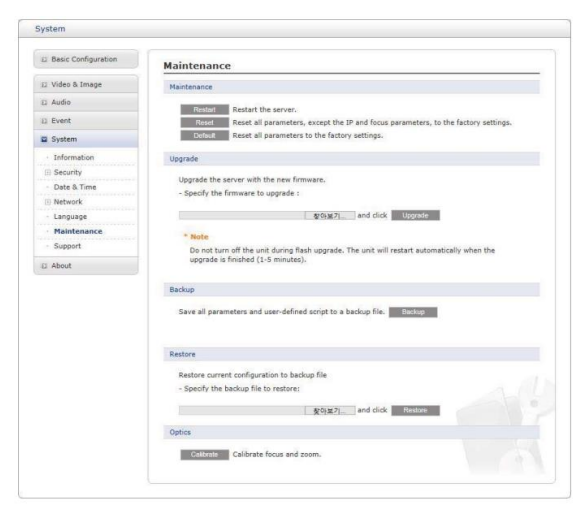

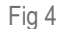

• Camera will reboot and set all setting to "Factory Default"

#### Smart Manager

• On the PC / Laptop **[Start SmartManager utility]** (Start > All programs > SmartManager > SmartManager). The main window will display, and after a short while any network devices connected to the network will be displayed in the list. (Fig 5)

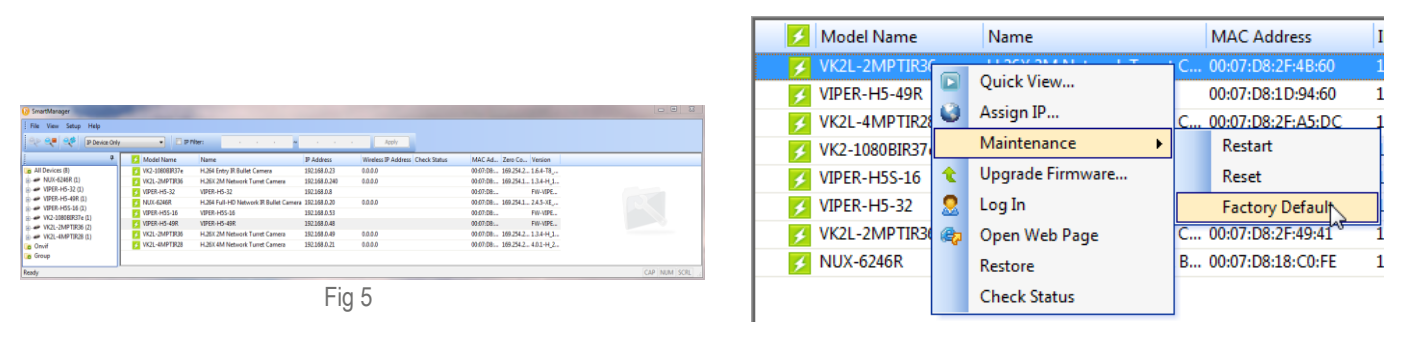

Fig 6

- Select the camera on the list and click right button of the mouse, Pop-up menu displayed. (Fig 6)
- Select [Maintenance] then select "Factory Default"
- Camera will reboot and set all setting to "Factory settings"

This completes the procedure

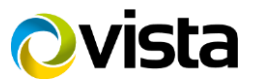